## **CDS Interactive Survey Reference Guide**

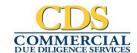

Features include; "click" to locate items of interest, zoom-in viewing and quick view of title documents.

Toggle between items by "clicking" the indicator to return to other items of interest or return to the survey KEY.

"Click" within the Vicinity Map drawing to open Google Maps for satellite and street views.

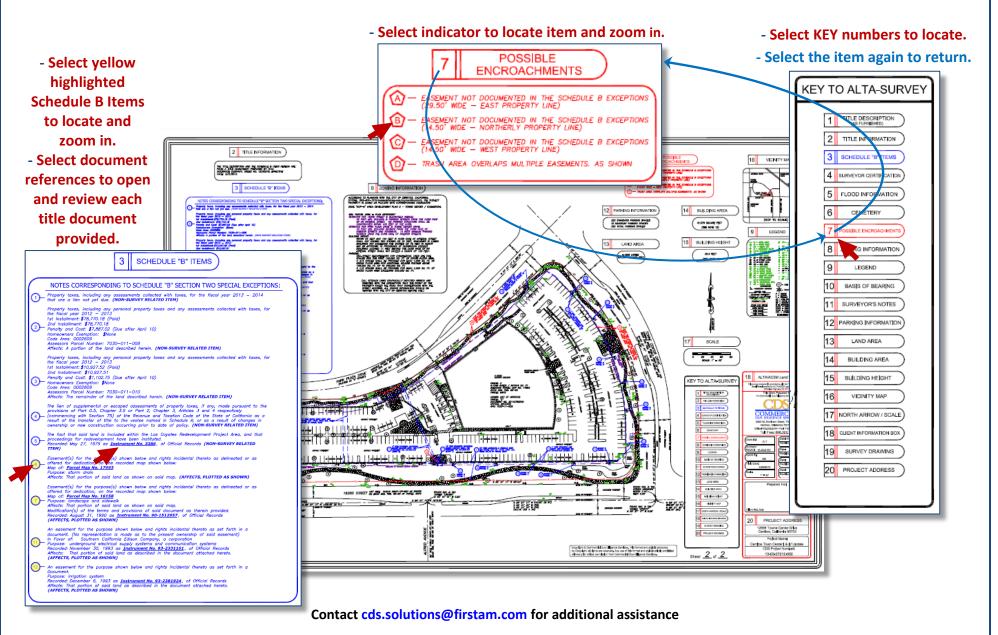